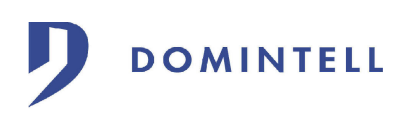

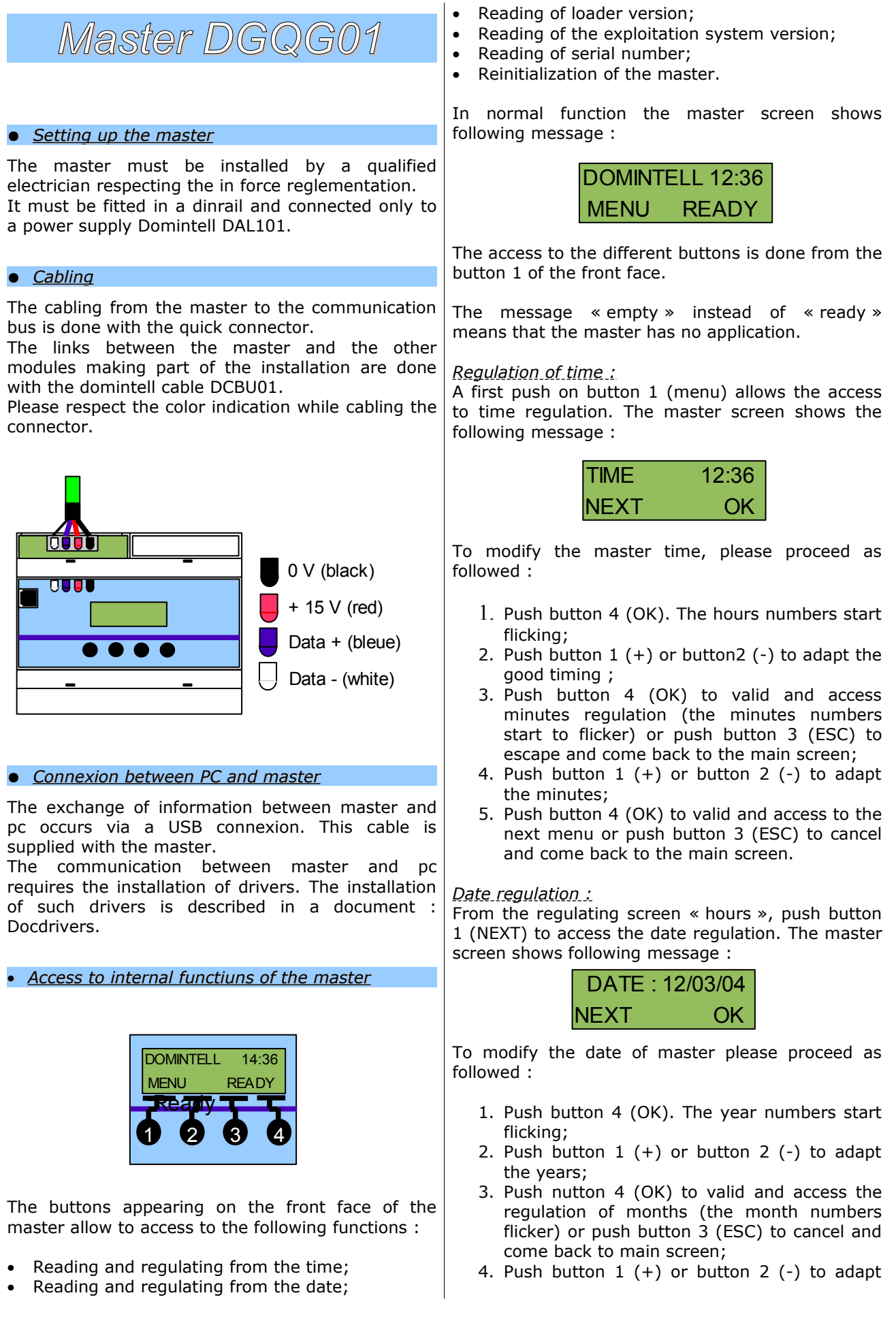

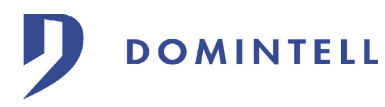

the month;

- 5. Push button 4 (OK) to valid and access the day regulation (the days numbers start flicking) or push button 3 (ESC) to come back to the main screen;
- 6. Push button  $1 (+)$  or button  $2 (-)$  to adapt the days;
- 7. Push button 4 (OK) to valid and access to the next menu or push button 3 (ESC) to cancel and come back to the main screen.

## *Loader version :*

From the regulation date screen, push button 1 (NEXT) to consult the loader version in the master. The master screen shows following message :

> LOADER V 1.02 NEXT OK

Push button 1 (NEXT) to access to next menu or button 4 (OK) to come back to main screen.

*Exploitation system version:*

From the loader screen, push button 1 (NEXT) to consult the exploitation system version in the master. The screen shows following message :

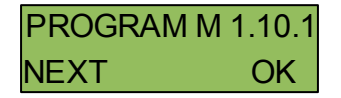

Push button 1 (NEXT) to consult the serial number of the master or button 4 (OK) to come back to the main screen.

*Serial number :*

From the exploitation system screen push button 1 (NEXT) to consult the serial number of the master. The screen shows following message :

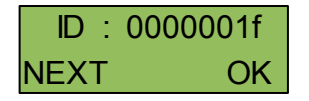

Push button 1 (Next) to access to the next menu or button 4 (OK) to come back to the main screen.

## *Initialization :*

From the serial number screen push button 1 (NEXT) to access to the initialization procedure of the master. This handling allows the restarting of the module while the installation has been stopped. The screen shows following message :

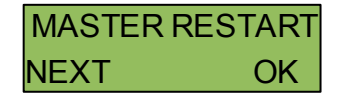

Push button 4 (OK) to start initialization of the master or button 1 (NEXT) to come back to main screen :

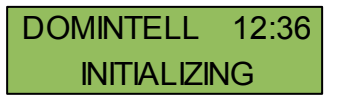

When initialization of master is finished the main screen comes back.

*Free memory :*

From the initialization screen, push button 1 (NEXT) to consult the free memory available in the Master. The screen shows following message :

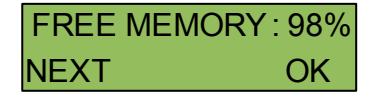

*ETH03 module :*

If the version of the operating system (OS) is 1.18.01 or greater, if an application is running in the Master and if this one has a DETH03 module, a new menu is vailable. Form the "Free memory" menu, push the button 1 (NEXT) to see information about the DETH03 module. Depending og the status of the module, different messages can be shown.

\* If the DETH03 module is not connected on the bus :

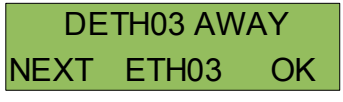

\* If the network cable is not connected to the DETH03 module :

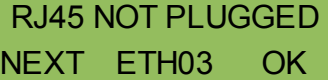

\* If the DETH03 module has an invalid MAC address :

> INVALID MAC ADDR NEXT ETH03 OK

\* If the DETH03 module has no IP address or a bad one :

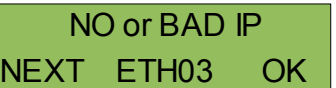

\* If the DETH03 module is ready to use :

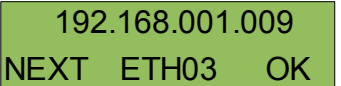

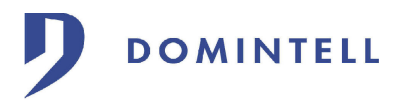

\* If the DETH03 module is ready to use and someone is currently connected to the Master through it the letter 's' is displayed in front of IP address :

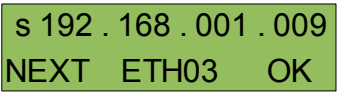

Push button 1 (NEXT) or button 4 (OK) to come back to main screen.

## • *Technical features*

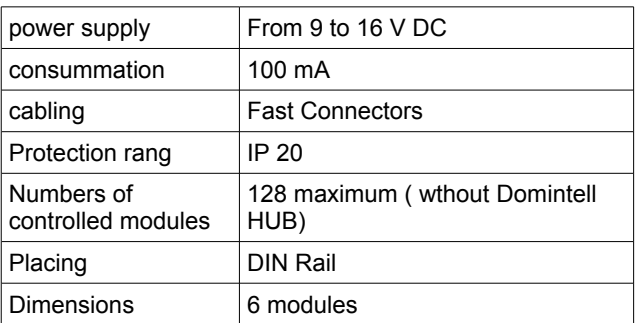